## **Edge-Core ES3552M - сброс в дефолт**

Опубликовано muff в Вс, 2012-07-15 17:07

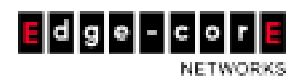

На тестовом стенде оказался "очередной пациент" - коммутатор **ES3552M** (стоит отметить, что для коммутатора **ES3528M** все аналогично). В первую очередь рассмотрим процедуру сброса коммутатора в настройки по умолчанию. Инструкция несложная, но имеет свои особенности.

- 1. Подключаемся к коммутатору через консольный порт (**RS-232**) и запускаем утилиту [minicom](http://muff.kiev.ua/content/minicom-rabotaem-s-oborudovaniem-cherez-rs232) **[1]**. Настройки **COM**-порта: **9600 8N1**.
- 2. Подаем питание на коммутатор.
- 3. Во время загрузки нажимаем сочетание клавиш **Ctrl+U** и после прохождения **POST** должен появиться запрос пароля:

```
User Mode
```

```
--- Performing Power-On Self Tests (POST) --- DUMMY Test 1 ........
.. PASSUART Loopback Test .......... PASSDRAM Test ................
PASSTimer Test .................. PASSDone All Pass.------------------- D
ONE ---------------------
```
Password :

4. Вводим пароль - **mercury** и жмем "**Enter**". После ввода пароля выводится список файлов на флеше:

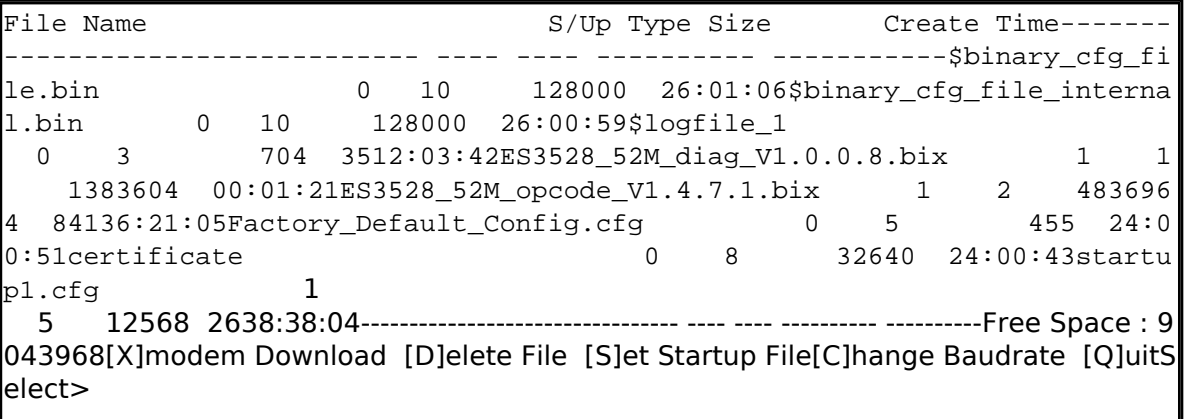

5. В моем частном случае загрузочным конфигурационным файлом является **startup1.cfg** (смотрите колонку **S/Up**). Соответственно его и нужно удалить. Для удаления файла необходимо нажать клавишу "**d**". Однако не забывайте, что этот коммутатор поддерживает возможность хранения нескольких конфигурационных файлов, возможно необходимо будет также удалить и их тоже.

File name to delete : startup1.cfg

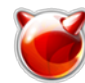

This is starup file, you sure you want to delete it  $(y/n)$ ?y

- 6. После удаления файлов конфигурации жмем клавишу "**q**" для выхода и загрузки в обычном режиме.
- 7. По завершению загрузки авторизуемся на коммутаторе, используя логин **admin** и пароль **admin**.

## **Источник (получено** *2025-06-03 18:42***):**

<http://muff.kiev.ua/content/edge-core-es3528-sbros-v-defolt>

## **Ссылки:**

[1] http://muff.kiev.ua/content/minicom-rabotaem-s-oborudovaniem-cherez-rs232